# Forkurs Dag 2

Ahmed Waseem Saeed og Jesper Dahl Norgård

## Agenda

- Programmering Hva og hvorfor
	- Ulike språk
- Teksteditorer
- Python som språk
- Livekoding!

## Programmering – Hva og hvorfor

#### • Hva

- En rekke instruksjoner (kommandoer) som datamaskinen skal utføre.
- Som oppskriften i en kokebok.
- Teksten blir oversatt til et språk som maskinen forstår
- Hvorfor
	- Lage nye verktøy, spill, programmer
	- Kan benyttes innenfor de aller fleste sektorer
	- Nettsider, nettbanker, lyskryss, ovner, medisinsk verktøy osv.

«*Programmering består av å designe, skrive, teste, feilsøke og vedlikeholde kildekoden til et program som skal tolkes av en datamaskin*» -Wikipedia

# Ulike språk

- Ulike språk løser ulike problemer og utfordringer.
- Vi skiller mellom **høynivå** og **lavnivå** 
	- Høynivå er nærmere naturlig språk
	- Lavnivå er nærmere maskinkode
- Python er et *høynivåspråk*

*(og dessuten et veldig populært språk)*

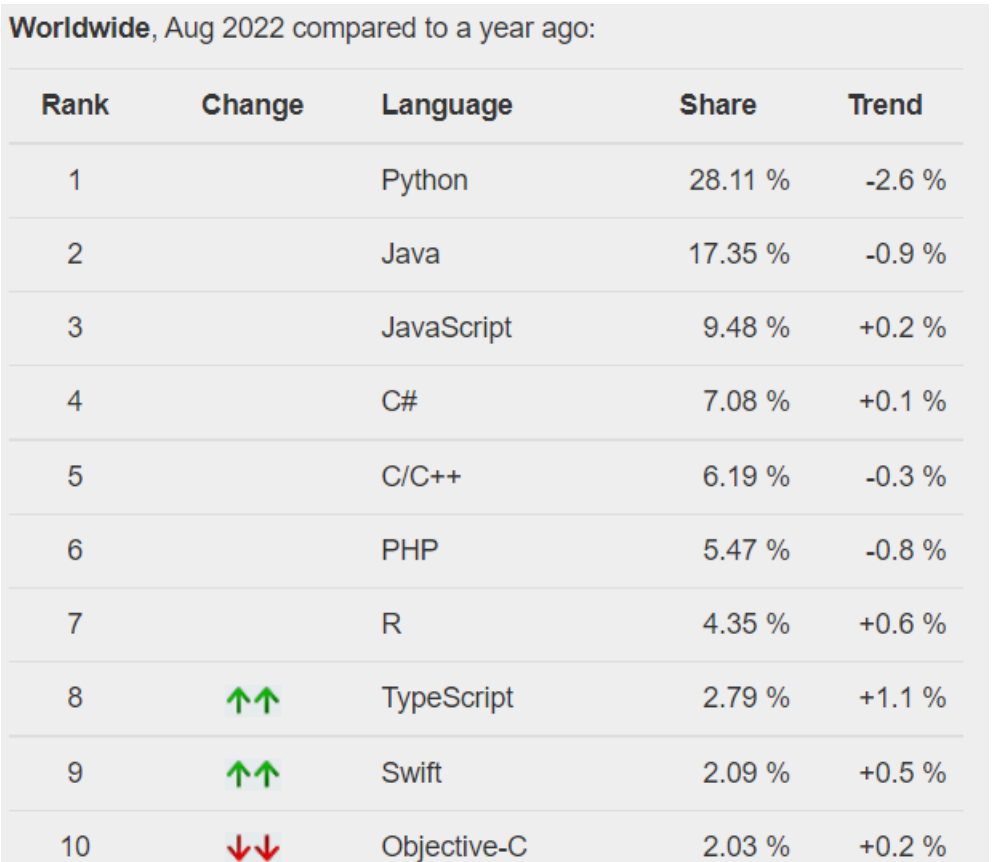

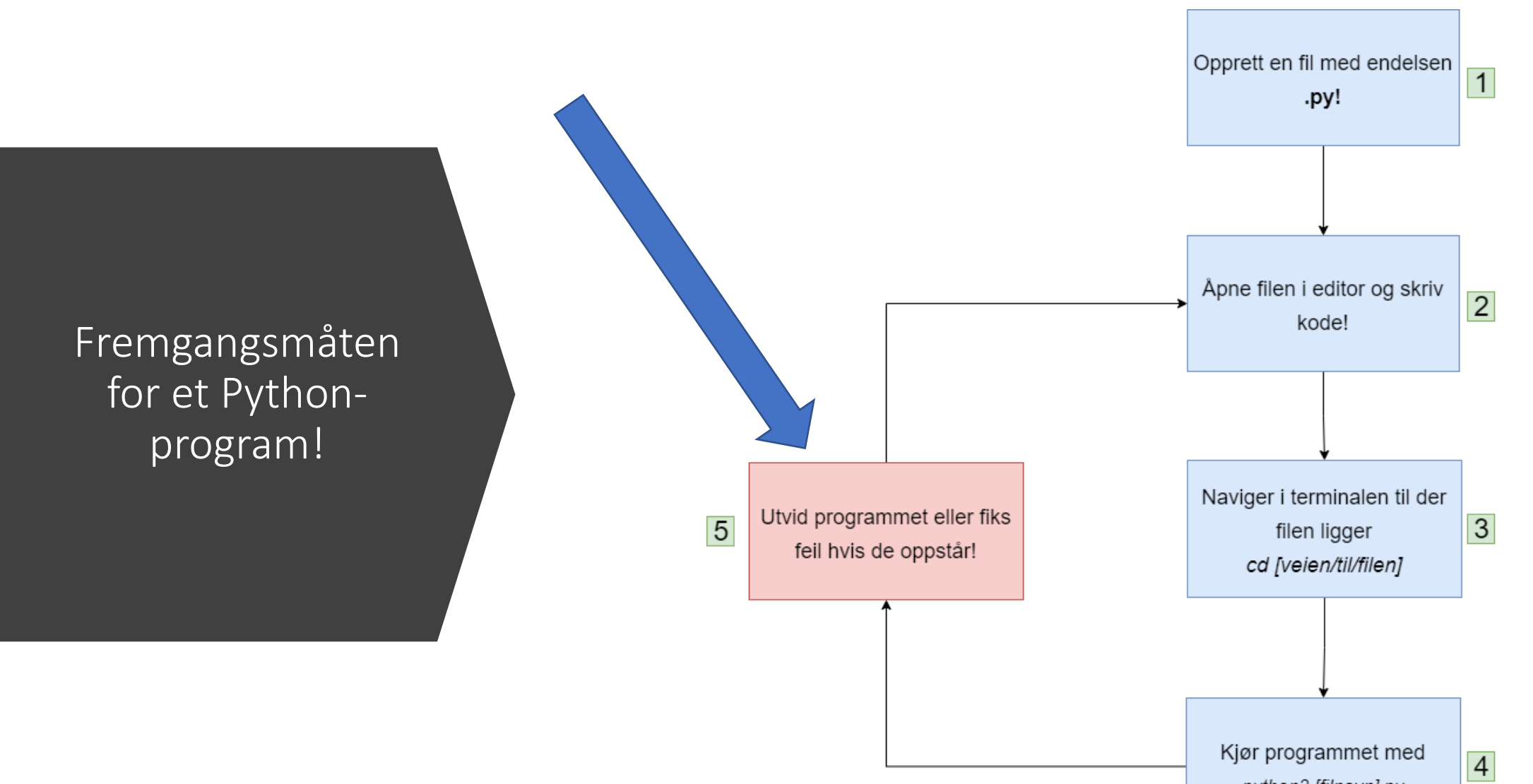

python3 [filnavn].py

## Teksteditorer

- Brukes til å skrive selve koden.
- Mange alternativer, vi anbefaler Atom!
	- Eks.: Atom, Visual Studio Code, Emacs, Vim, Notepad++, PyCharm

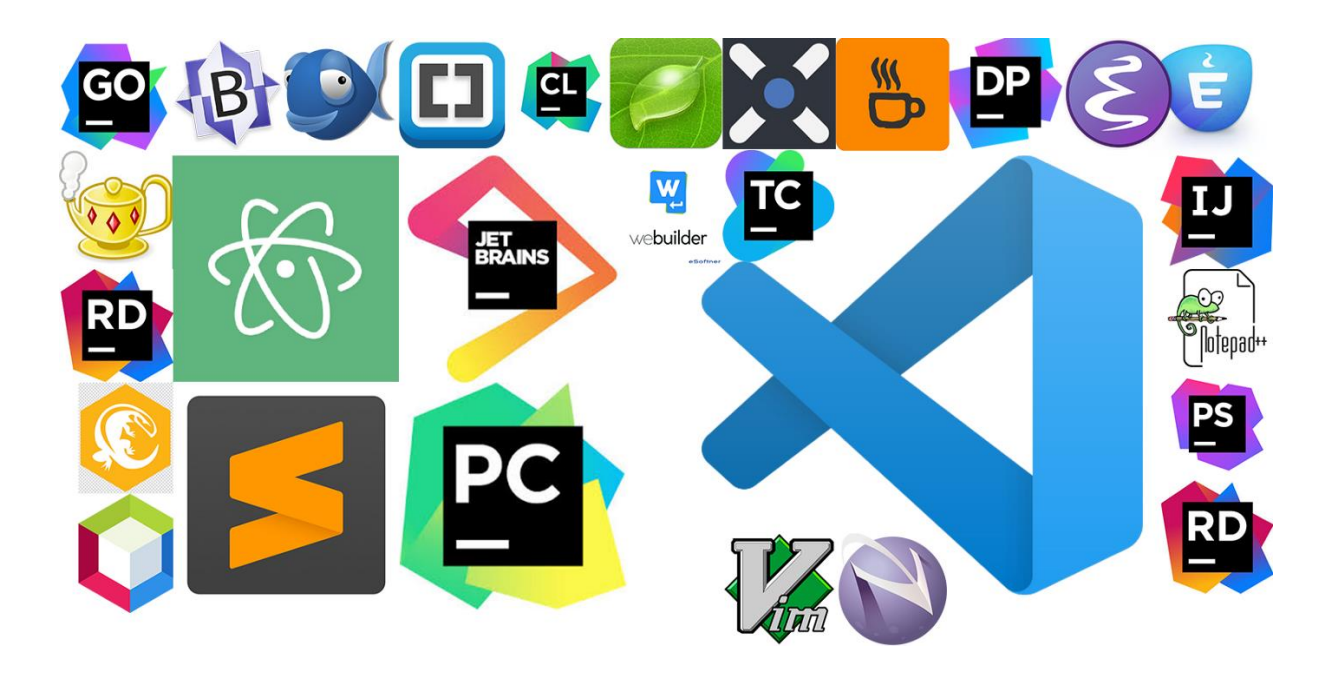

# Python som språk

- Kraftig og enkelt. Både å bruke og å lære
- Omtrent som å skrive engelsk.
- Industristandard for maskinlæring og AI
- Vi skal se på tre viktige konsepter nå:
	- Utskrift til terminalen
	- Variabler
	- Kommentarer

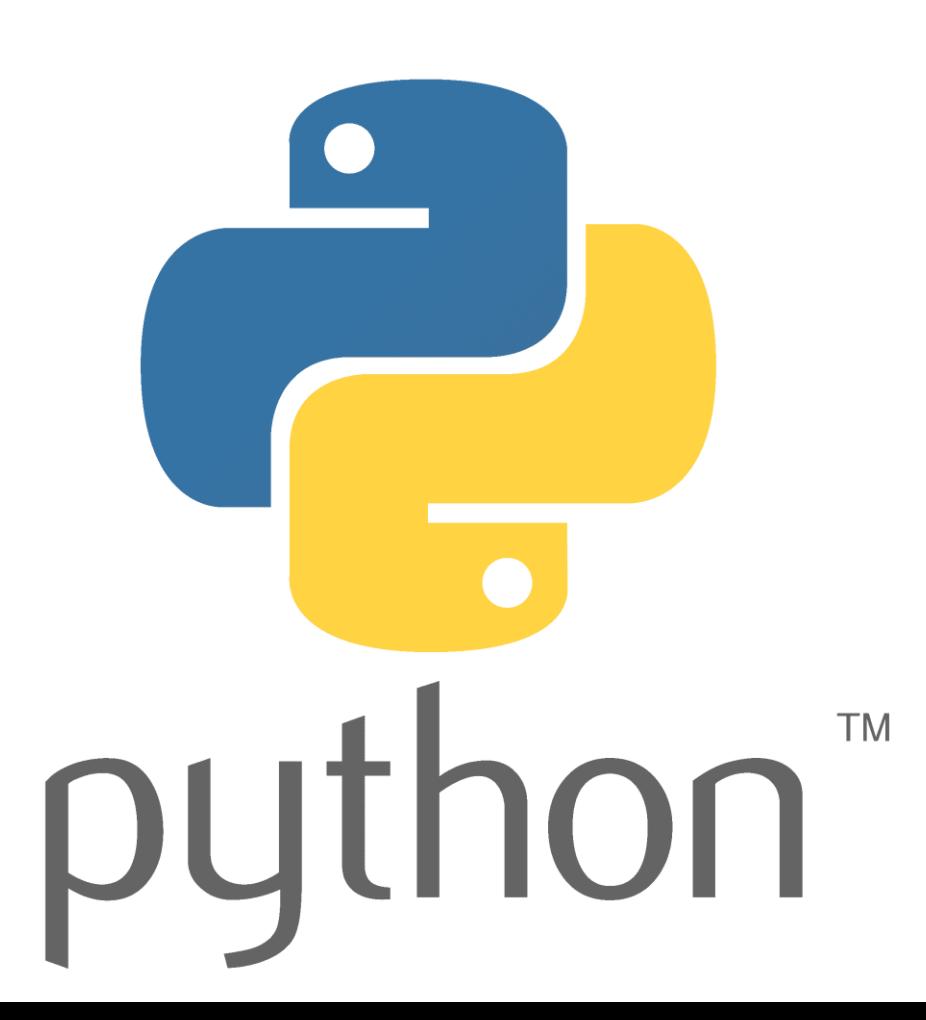

## Utskrift til terminalen

• I Python bruker vi **print(x)** til å skrive ut til terminalen

 $\mathbf 1$ print("Python er veldig gøy!")  $\overline{2}$ 3

• Dette programmet skriver ut følgende:

jesperdn@LAPTOP-DV3V8LAT:/mnt/c/Users/jespe/OneDrive/Skrivebord\$ python3 skjermbilder.py Python er veldig gøy!

#### Variabler

- Variabler holder på data i koden vår.
- Kan holde på mange typer:
- Heltall ->  $\text{heltall} = 10$ • Flyttall ->  $flyttall = 3.14$ tekst = "Ole Johan" • Tekst ->

# Variabler kan også printes!

- Vi kan putte variabler inn i **print()** for å få dem ut i terminalen!
- $\text{heltall} = 10$  $\mathcal{P}$  $flyttall = 3.14$  $\overline{3}$  $tekst = "Ole Johann"$ 4 5 print(heltall) 6 print(flyttall) print(tekst) 8
- Da får vi følgende utskrift:

jesperdn@LAPTOP-DV3V8LAT:/mnt/c/Users/jespe/OneDrive/Skrivebord\$ python3 skjermbilder.py 10  $3.14$ Ole Johan

#### Kommentarer

- Kommentarer er tekst som ikke utføres når programmet kjøres, men som er for oss som skriver koden.
- En kommentar starter med **#**
- En kommentar over flere linjer starter med **"""**

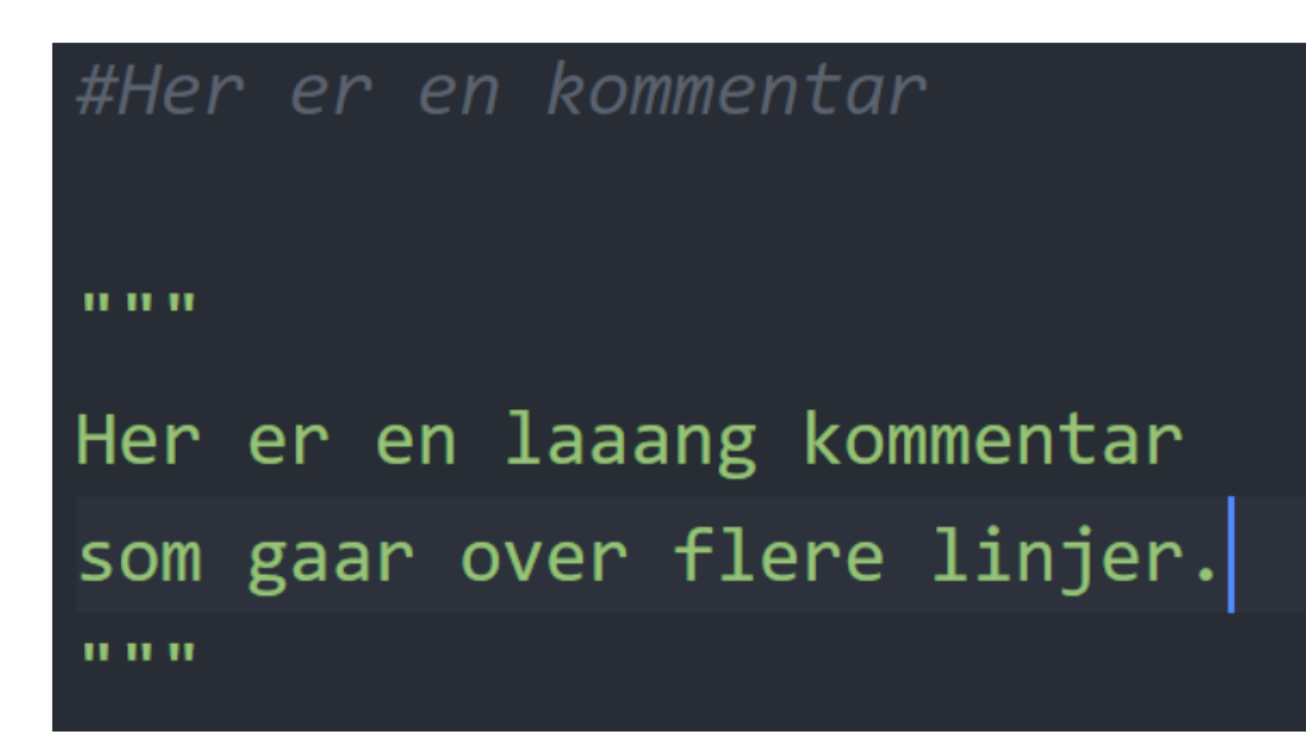

# Demo!